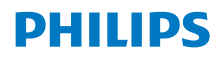

Internet-radio

8000-sarja

TAR8805

# Käyttöopas

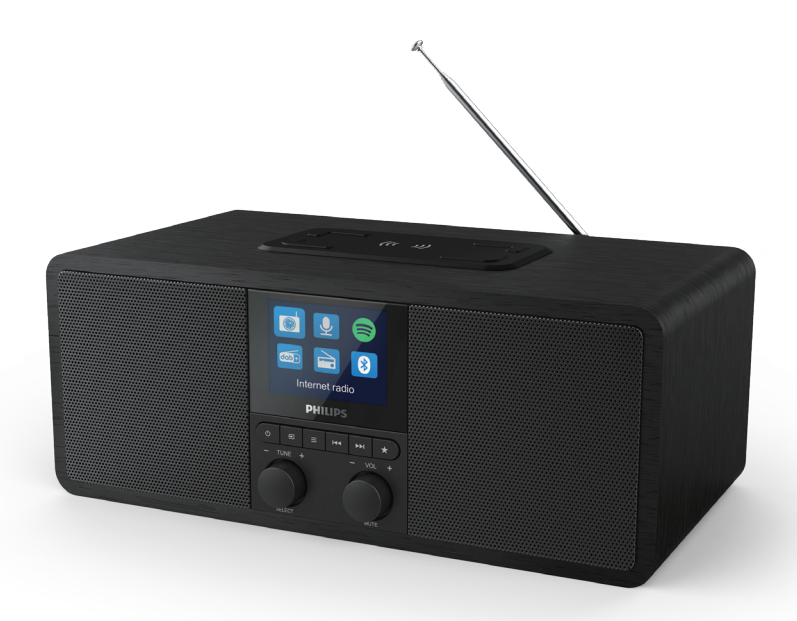

Rekisteröi tuotteesi ja tukipalvelu osoitteessa www.philips.com/support

# Sisältö

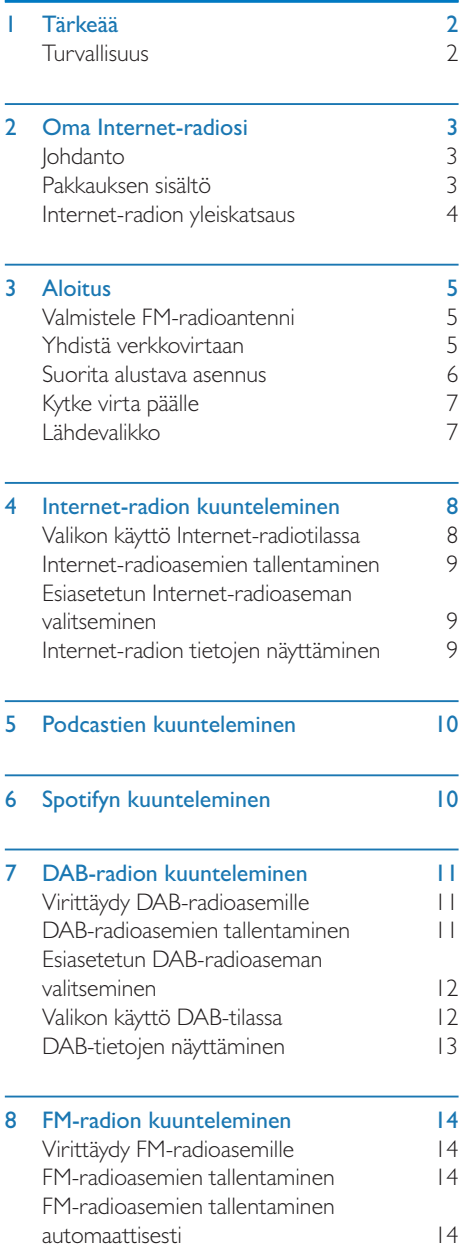

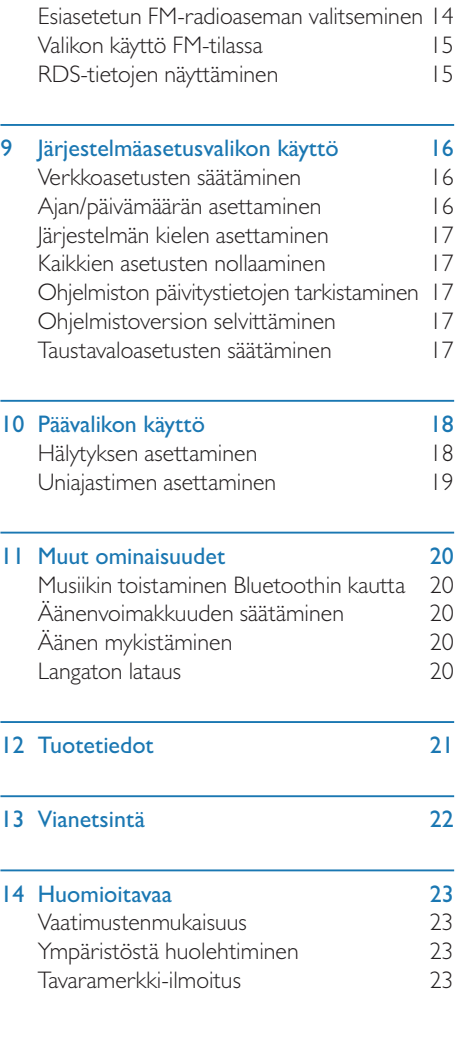

# **Tärkeää**

• Älä asenna minkään lämmönlähteen kuten lämpöpatterien, lämpöinstrumenttien, uunien tai muiden lämpöä tuottavien laitteiden (vahvistimet mukaan lukien) lähelle.

## Turvallisuus

### Varoitus

- Älä koskaan irrota tämän Internet-radion koteloa.
- Älä koskaan voitele mitään tämän Internet-radion osaa.
- Älä koskaan aseta tätä Internet-radiota muun sähkölaitteiston päälle.
- Älä altista tätä Internet-radiota suoralle auringonvalolle, paljaille liekeille tai kuumuudelle.
- Varmista, että pääset aina helposti käsiksi virtajohtoon pistokkeeseen tai virtalähteeseen, jotta voit irrottaa Internet-radion verkkovirrasta.
- Lue nämä ohjeet ja noudata niitä.
- Varmista, että tuotteen ympärillä on tarpeeksi tilaa tuuletusta ja ilmanvaihtoa varten.
- Anna kaikki huoltotyöt pätevän huoltohenkilöstön suoritettavaksi. Huoltoa vaaditaan, kun Internet-radio on millään tavalla vioittunut, kuten esim. kun virtalähteen johto tai pistoke on vahingoittunut, laitteeseen on kaatunut nestettä tai esineitä on pudonnut Internet-radion sisään, se on altistunut sateelle tai kosteudelle, se ei toimi normaalisti, tai se on pudonnut.
- Käytä vain valmistajan määrittämiä lisälaitteita/ lisävarusteita.
- Käytä vain käyttöoppaassa lueteltuja virtalähteitä.
- Irrota tämä tuote pistokkeesta ukkosmyrskyjen aikana tai kun sitä ei käytetä pitkään aikaan.
- Tuotetta ei saa altistaa kosteudelle tai roiskeille.
- Älä aseta tuotteen päälle mitään vaarallisia esineitä (esim. nestettä sisältäviä esineitä tai palavia kynttilöitä).
- Kun laitteen irrottamiseen verkosta käytetään suoraan liitettävän virtalähteen pistoketta, verkkovirrasta irrottamisen täytyy aina olla helposti tehtävissä.
- Älä käytä tätä laitetta veden lähellä.
- Asenna valmistajan ohjeiden mukaisesti.
- $2$  FI

# 2 Oma Internetradiosi

Onnittelut ostoksestasi ja tervetuloa Philipstuotteiden käyttäjäksi! Hyödynnä Philipsin tuki ja rekisteröi tuotteesi osoitteessa www.philips.com/welcome.

# Johdanto

Tällä radiolla voit:

- kuunnella Internet-radiota verkkoyhteyden kautta,
- kuunnella FM-asemia ja digitaalisia äänilähetyksiä (Digital Audio Broadcasting, DAB),
- toistaa ääntä Bluetooth-laitteilta,
- käyttää puhelintasi, tablettiasi tai tietokonettasi Spotifyn kaukosäätimenä,
- tarkistaa kellonajan ja asettaa kaksi eri hälytystä,
- ladata mobiililaitteesi langattomalla puhelinlaturilla tai USB:n kautta.

## Pakkauksen sisältö

Tarkista ja tunnista pakkauksesi sisältö:

- Internet-radio
- Virtalähde
- Pikaopas
- Turvallisuus- ja takuuesite

## Internet-radion yleiskatsaus

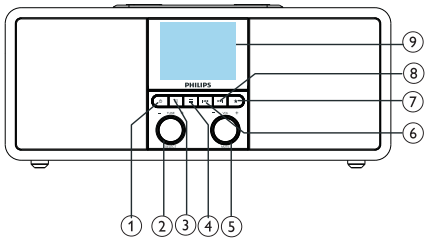

### (1) ტ

- Kytke radio päälle.
- Vaihda valmiustilaan.

## (2) VALITSE-nuppi

- Käännä myötä- tai vastapäivään virittääksesi radioasemia.
- Käännä myötä- tai vastapäivään liikkuaksesi valikkoluettelossa.
- Varmista valinta.
- Paina ja pidä pohjassa skannataksesi automaattisesti kaikki asemat FMviritintilassa.

### $\Omega$  = LÄHDE

• Paina siirtyäksesi lähdevalikkoon.

### $(4) \equiv$  VALIKKO

- Siirry toimintatilassa ylävalikkoon.
- Paina ja pidä pohjassa näyttääksesi tiedot FM/DAB-tilassa.

#### VOL-nuppi/MYKISTYS  $\circ$

- Säädä äänenvoimakkuutta kääntämällä.
- Mykistä tai poista mykistys painamalla.

#### $(6)$  **EVELLINEN**

- Bluetooth-tilassa: Paina siirtyäksesi edelliseen kappaleeseen.
- Viritintilassa: Paina siirtyäksesi edelliseen esiasetettuun asemaan.
- Viritintilassa: Paina ja pidä pohjassa vähentääksesi taajuutta, kunnes olet virittänyt laitteen asemalle.

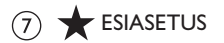

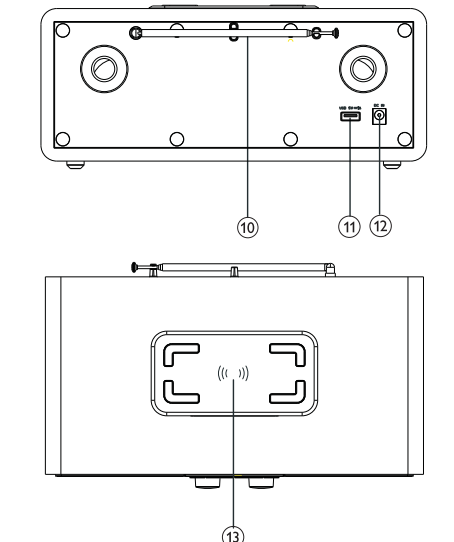

- Tallenna radioasemia.
- Näytä esiasetettujen radioasemien luettelo.

### $\circledR$   $\blacktriangleright$   $\blacktriangleright$  SEURAAVA

- Bluetooth-tilassa: Paina siirtyäksesi seuraavaan kappaleeseen.
- Viritintilassa: Paina siirtyäksesi seuraavaan esiasetettuun asemaan.
- Viritintilassa: Paina ja pidä pohjassa lisätäksesi taajuutta, kunnes olet virittänyt laitteen asemalle.

### Näyttöruutu

Näyttää nykyisen tilan.

#### $(10)$ Radioantenni/Wi-Fi-antenni

- Parantaa radiosignaalia.
- Parantaa Wi-Fi-signaalia.

#### USB-liitin (vain lataamista varten)

- Lataa ulkoisia laitteita (DC5V I A).
- $(12)$  DC TUIO
	- Yhdistä AC-virtalähde.

#### Langaton Qi-latausalusta  $(13)$

• Lataa älypuhelin langattomasti.

# 3 Aloitus

Huomautus

Noudata tämä kappaleen ohjeita aina siinä järjestyksessä, jossa ne esitetään.

## Valmistele FM-radioantenni

Paranna radiosignaalia avaamalla antenni kokonaan ja säätämällä sen asentoa.

• Häiriöiden ehkäisemiseksi antenni tulee asettaa

mahdollisimman kauas muista säteilyn lähteistä.

# Yhdistä verkkovirtaan

#### Huomio

- Tuote voi vahingoittua! Varmista, että virran jännite vastaa Internet-radion taka- tai alaosaan painettua jännitettä.
- Sähköiskuvaara! Kun irrotat AC-pistokkeen, vedä aina itse pistokkeesta, äläkä koskaan vedä johdosta.
- 1 Yhdistä virtalähde:
	- radion takana olevaan DC TULO -liittimeen ja seinässä olevaan pistorasiaan.

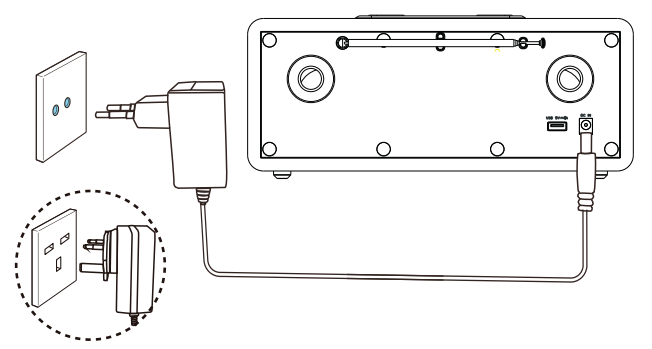

### Suorita alustava asennus

Kun radioon kytketään ensimmäisen kerran virta, [Setup wizard] ilmestyy näyttöpaneelille. Noudata alla olevia ohjeita määrittääksesi perusasetukset. Kuunnellaksesi Internet-radiota sinun on asennettava ensin Wi-Fi-yhteys. Wi-Fi Protected Setup (WPS) -asennus on Wi-Fi Alliance -liiton luoma standardi, jonka avulla voit helposti asentaa turvallisen ja suojatun kotiverkon. Jos langaton reitittimesi tukee WPS:ää, voit yhdistää radion reitittimeen nopeasti ja turvallisesti kahdella eri tavalla: Push Button Configuration (PBC) -painikemääritys tai Personal Identification Number (PIN) -koodi: Jos reitittimesi ei tue WPS:ää, voit yhdistää radion langattomaan reitittimeen toisella tavalla.

#### Huomautus

- Tutustu verkon reitittimeen ennen kuin yhdistät verkkoon.
- Varmista, että kotisi Wi-Fi-verkko on käytössä.
- Paranna Wi-Fi-signaalia kääntämällä Wi-Fiantennia ja säätämällä sen asentoa.
- Kun [Setup wizard] näkyy, käynnistä asennus kääntämällä VALITSE-nuppia ja valitsemalla [YES] Jos valitset [NO], sinua pyydetään suorittamaan ohjattu asennus ensi kerralla.

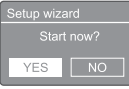

- 2 Varmista painamalla VALITSE-nuppia. → [12/24 hour format] näkyy.
- Käännä VALITSE-nuppia valitaksesi 12 tai 24 tunnin muodon.
- Varmista painamalla VALITSE-nuppia.
	- Automaattisten päivitysten luettelo näkyy.
- 5 Toista vaiheet 3-4 valitaksesi, haluatko synkronoida ajan radioasemien kanssa.

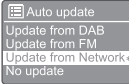

- [Update from DAB]: synkronoi aika DABasemien kanssa.
- [Update from FM]: synkronoi aika FMasemien kanssa.
- [Update from network]: synkronoi aika Internet-radioasemien kanssa.
	- $\rightarrow$  los valitset **[Update from network]**, toista vaiheet 3-4 asettaaksesi aikavyöhykkeen ja toista sitten vaiheet 3-4 asettaaksesi kesäajan.
	- [No update]: deaktivoi ajan synkronointi.  $\rightarrow$  los valitset [No update], toista vaiheet 3-4 asettaaksesi päivämäärän ja ajan.
- 6 Toista vaiheet 3-4 valitaksesi [YES] ja pitääksesi verkon yhdistettynä.
- 7 Toista vaiheet 3-4 valitaksesi Wlan-alueen.
	- ← Radio alkaa etsimään langattomia verkkoja automaattisesti.
	- Luettelo käytettävissä olevista Wi-Fiverkoista ilmestyy näkyviin.
- 8 Toista vaiheet 3-4 valitaksesi Wi-Fi-verkkosi.
- 9 Paina VALITSE-nuppia valitaksesi vaihtoehdon yhdistää langaton reitittimesi

**WPS Setup** at the other end Press SELECT to continue

- [Push Button]: valitse tämä vaihtoehto, jos langaton reitittimesi tukee WPS- ja PBCasennustapoja. Sinua pyydetään painamaan reitittimesi yhdistyspainiketta ja painamaan sitten OK jatkaaksesi.
- [Pin]: valitse tämä vaihtoehto, jos langaton reitittimesi tukee WPS- ja PINasennustapoja. Radio luo 8-numeroisen koodin, jonka voit syöttää reitittimeen.
- [Skip WPS]: valitse tämä vaihtoehto, jos reitittimesi ei tue WPS:ää. Sinua pyydetään syöttämään Wi-Fi-verkkosi avain.
- 10 Paina näyttöpaneelin ohjeiden mukaisesti WPSpainiketta tai syötä pin-koodi langattomaan reitittimeesi tai syötä avain muodostaaksesi yhteyden verkkoosi (näytetyt vaihtoehdot riippuvat verkkosi tyypistä ja käytetyistä verkkosuojauksista).

• Kun syötät verkon avainta, valitse merkki kääntämällä VALITSE-nuppia ja varmista sitten painamalla VALITSE-nuppia.

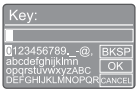

- Peru kääntämällä VALITSE-nuppia ja valitsemalla **[CANCEL]**.
- Varmista syöttämäsi sisältö kääntämällä VALITSE-nuppia ja valitsemalla [OK].
- Poista syöttämäsi sisältö kääntämällä VALITSE-nuppia ja valitsemalla [BKSP].
- Poistu prosessista painamalla  $\equiv$ 
	- → Jos verkkoyhteys on muodostettu, [Connected] näytetään.
- | | Kun **[Setup wizard completed]** näkyy, poistu asetuksesta painamalla OK.

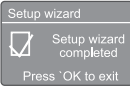

## Vihje

- Jotkin Wi-Fi-reitittimet saattavat edellyttää, että pidät WPS-painiketta pohjassa muodostaaksesi Wi-Fi-yhteyden. Katso lisätietoja reitittimien omista käyttöoppaista.
- Suorita ohjattu asennus uudestaan valitsemalla [System settings]>[Setup wizard] -valikko (katso luku "Järjestelmäasetusvalikon käyttö").

# Kytke virta päälle

- Paina (h
	- Radio vaihtaa viimeksi valittuun lähteeseen.

### Vaihda valmiustilaan

- Paina (<sup>b</sup>uudelleen.
	- ← Näyttöpaneeli himmenee.
	- Aika ja päivämäärä (jos ne on asetettu) näytetään.

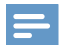

#### Huomautus

• Jos järjestelmä ei ole käytössä yli 15 minuuttiin, radio siirtyy automaattisesti valmiustilaan.

## Lähdevalikko

Siirry lähdevalikkoon painamalla  $\Xi$ .

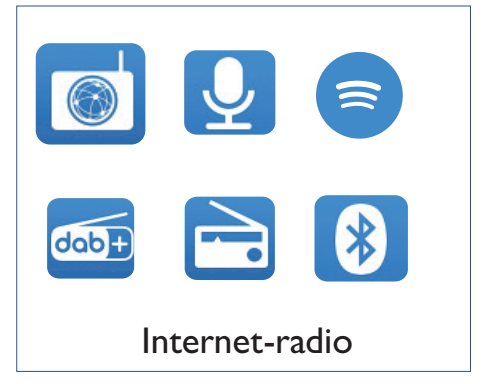

- 1 Valitse lähde kääntämällä VALITSE-nuppia.
- Varmista valinta painamalla VALITSE-nuppia.

## Internet-radion 4 kuunteleminen

Radio voi toistaa Internet-yhteyden kautta tuhansia ympäri maailmaa olevia eri Internet-radioasemia ja podcasteia.

### Valikon käyttö Internetradiotilassa

Kun Internet-yhteys on muodostettu, löydät eri asemia näytetystä asemaluettelosta. Aloita lähetys valitsemalla asema.

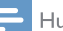

#### Huomautus

- Varmista, että kotisi Wi-Fi-verkko on käytössä.
- Paranna Wi-Fi-signaalia kääntämällä Wi-Fiantennia ja säätämällä sen asentoa.
- I Paina D LÄHDE valitaksesi [Internet radio] -tilan
	- Radio alkaa muodostamaan yhteyttä aiemmin yhdistettyyn verkkoon ja virittäytyy sitten viimeisimmälle kuuntelemallesi Internet-radioasemalle.
	- → Jos verkkoyhteyttä ei ole aiemmin muodostettu, radio alkaa etsimään langattomia verkkoja automaattisesti (katso ohjeet verkkoyhteyden muodostamiseen osiosta. "Aloitus">"Suorita alustava asennus" tai "Järjestelmäasetusvalikon käyttö">"Verkkoasetusten säätäminen").
- 2 Siirry valikkoon painamalla = VALIKKO.
- $\overline{\mathbf{z}}$ Käännä VALITSE-nuppia siirtyäksesi yhdestä valikon vaihtoehdosta toiseen:

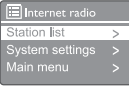

- [Station list]: virittäydy mille tahansa saatavilla olevalle Internet-radioasemalle.
- [System settings]: säädä järjestelmäasetuksia (sama valikon vaihtoehto kaikille toimintatiloille. katso lisätietoja luvusta "|ärjestelmäasetusvalikon käyttö").
- [Main menu]: siirry päävalikkoon (sama valikon vaihtoehto kaikille toimintatiloille. katso lisätietoja luvusta "Päävalikon käyttö").
- 4 Valitse vaihtoehto painamalla VALITSE-nuppia.
- 5 Toista vaiheet 3-4, jos jonkin vaihtoehdon alla on käytettävissä ala-vaihtoehto.
	- Palaa aiempaan valikkoon painamalla  $\equiv$

#### [Station list]

- [Stations]:
	- [History]: selaa Internet-radioasemia kuunteluhistorian perusteella.
	- [Search]: etsi Internet-radioasemia. Etsi syöttämällä avainsana valitsemalla merkit VALITSE-nuppia kääntämällä ja paina sitten VALITSE-nuppia jatkaaksesi.
	- [Location]: selaa Internet-radioasemia sijainnin perusteella.
	- [Popular]: virittäydy Internetin suosituimmille radioasemille.
	- [Discover]: viritä löytääksesi Internetradioiden luettelon.

### Internet-radioasemien tallentaminen

#### Huomautus

Voit tallentaa enintään 20 esiasetettua radioasemaa

- I Virittäydy Internet-radioasemalle Internetradiotilassa.
- Paina **\* ESIASETUS** ja pidä se pohjassa  $\mathcal{L}$ kahden sekunnin ajan.
	- Esiasetettujen radioasemien luettelo näytetään.
- Valitse esiasetusnumero kääntämällä VALITSE-3 nuppia:
- 4 Varmista painamalla VALITSE-nuppia.
	- ← [Preset stored] näytetään.
	- Asema tallennetaan valittuun paikkaan.

### Esiasetetun Internetradioaseman valitseminen

Internet-radiotilassa:

- Paina ★ ESIASETUS. ı
- $\overline{2}$ Valitse numero kääntämällä VALITSE-nuppia
- २ Varmista painamalla VALITSE-nuppia.

## Internet-radion tietojen näyttäminen

Kun kuuntelet Internet-radiota, paina = ja pidä se pohjassa toistuvasti selataksesi seuraavia tietoja (mikäli ne ovat saatavilla):

- Aseman kuvaus
- Aseman genre ja sijainti
- ← Koodekki ja näytteenottotaajuus
- $\mapsto$ Toiston puskuri
- Päivämäärä  $\rightarrow$

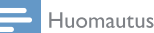

- Jos mitään painiketta ei paineta 15 sekunnin kuluessa, valikko poistuu.
- $\bullet$ Asemaluettelot ja alavalikot voivat muuttua ajoittain ja ne voivat vaihdella sijainnista riippuen.

# 5 Podcastien kuunteleminen

| Paina **->** LÄHDE valitaksesi [Podcasts]-tilan.

 $2$  Siirry valikkoon painamalla  $\equiv$  VALIKKO.

- 3 Käännä VALITSE-nuppia siirtyäksesi yhdestä valikon vaihtoehdosta toiseen:
- 4 Valitse vaihtoehto painamalla VALITSE-nuppia.

5 Toista vaiheet 3-4, jos jonkin vaihtoehdon alla on käytettävissä ala-vaihtoehto.

 $\rightarrow$  Palaa aiempaan valikkoon painamalla  $\equiv$ .

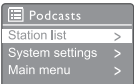

# 6 Spotifyn kuunteleminen

Käytä puhelintasi, tablettiasi tai tietokonettasi Spotifyn kaukosäätimenä.

Lisätietoja saat siirtymällä osoitteeseen spotify.com/ connect

Spotify-ohjelmistoon sovelletaan kolmansien osapuolten lisenssien ehtoja, jotka löytyvät täältä: www.spotify.com/connect/third-party-licenses.

# 7 DAB-radion kuunteleminen

# Virittäydy DAB-radioasemille

Kun valitset DAB-radiotilan ensimmäisen kerran tai jos asemaluettelo on tyhjä, radio suorittaa täyden skannauksen automaattisesti.

- Paina LÄHDE valitaksesi **[DAB radio]**tilan.
	- [Scanning] näytetään.
	- Radio skannaa ja tallentaa kaikki DABradioasemat automaattisesti ja toistaa sitten ensimmäisen saatavilla olevan aseman lähetyksen.
	- ← Asemaluettelo tallennetaan radioon. Kun kytket radioon virran seuraavan kerran, asemaskannausta ei suoriteta.

#### Virittäydy asemalle saatavilla olevien asemien luettelosta:

• Käännä DAB-tilassa VALITSE-nuppia siirtyäksesi yhdeltä saatavilla olevalta DABasemalta toiseen.

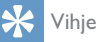

• Asemat saattavat muuttua ajoittain. Päivitä asemaluettelo valitsemalla [Scan]-valikko suorittaaksesi täyden skannauksen.

### DAB-radioasemien tallentaminen

#### Huomautus

- Voit tallentaa enintään 20 esiasetettua radioasemaa.
- 1 Virittäydy DAB-radioasemalle DAB-tilassa.
- 2 Paina **\* ESIASETUS** ja pidä se pohjassa kahden sekunnin ajan.
	- **►** Esiasetettujen radioasemien luettelo näytetään.
- 3 Valitse esiasetusnumero kääntämällä VALITSEnuppia
- 4 Varmista painamalla VALITSE-nuppia.
	- [Preset stored] näytetään.
	- Asema tallennetaan valittuun paikkaan.

### Esiasetetun DAB-radioaseman valitseminen

DAB-tilassa voit valita esiasetetun radioaseman kahdella tavalla.

#### Vaihtoehto A:

- $\parallel$  Paina  $\bigstar$  ESIASETUS.
- 2 Valitse numero kääntämällä VALITSE-nuppia.
- 3 Varmista painamalla VALITSE-nuppia.

#### Vaihtoehto B:

Paina  $\blacktriangleleft \blacktriangleleft / \blacktriangleright \blacktriangleright \blacktriangleright$  siirtyäksesi edelliselle/ seuraavalle esiasetetulle asemalle.

## Valikon käyttö DAB-tilassa

- $\blacksquare$  Siirry DAB-valikkoon painamalla DAB-tilassa $\equiv$ VALIKKO.
- 2 Käännä VALITSE-nuppia siirtyäksesi yhdestä valikon vaihtoehdosta toiseen:

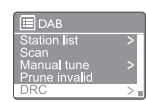

- [Station list]: näytä kaikki DABradioasemat. Jos asemia ei löydy, radio alkaa skannaamaan DAB-asemia ja lisäämään niitä asemaluetteloon.
- [Scan]: skannaa ja tallenna kaikki saatavilla olevat DAB-radioasemat.
- [Manual tune]: virittäydy manuaalisesti tietylle kanavalle/taajuudelle ja lisää se asemaluetteloon.
- [Prune invalid]: poista kaikki virheelliset asemat asemaluettelosta.
- [DRC]: kompressoi radiosignaalin dynaaminen alue, jotta hiljaisten äänten voimakkuus kasvaa ja kovien äänten voimakkuus laskee.
- [Station order]: määritä, missä järjestyksessä näet asemat, kun siirryt luettelossa alaspäin.
- [System settings]: säädä järjestelmäasetuksia (katso lukua "Järjestelmäasetusvalikon käyttö").
- [Main menu]: siirry päävalikkoon (katso luku "Päävalikon käyttö").
- 3 Valitse vaihtoehto painamalla VALITSE-nuppia.
- 4 Toista vaiheet 2-3, jos jonkin vaihtoehdon alla on käytettävissä ala-vaihtoehto.
	- Palaa aiempaan valikkoon painamalla  $\equiv$

#### [Prune invalid]

- [YES]: poista kaikki virheelliset asemat asemaluettelosta.
- [No]: palaa edelliseen valikkoon.

#### [DRC]

- [DRC high]: vaihda DRC korkealle tasolle (oletusarvoinen vaihtoehto, jota suositellaan meluisassa ympäristössä)
- [DRC low]: vaihda DRC matalalle tasolle.
- [DRC off]: kytke DRC pois päältä.

#### [Station order]

- [Alphanumeric]: järjestä asemat aakkosjärjestykseen (oletusarvoinen asetus).
- [Ensemble]: luettele asemaryhmiä, joiden lähetykset toistetaan yhdessä samassa kokonaisuudessa (esim: BBC tai South Wales Local).
- [Valid]: luettele ensin kelvolliset asemat ja sitten asemat, jotka eivät lähetä.

#### Huomautus

• Jos mitään painiketta ei paineta 15 sekunnin kuluessa, valikko poistuu.

### DAB-tietojen näyttäminen

Kun kuuntelet DAB-radiota, paina $\equiv$  ja pidä se pohjassa toistuvasti selataksesi seuraavia tietoja (mikäli ne ovat saatavilla):

- **→** Aseman nimi
- Dynamic Label Segment (DLS) -segmentti
- $\rightarrow$  Signaalin vahvuus
- → Ohjelmatyyppi (PTY)
- $\rightarrow$  Kokonaisuuden nimi
- $\mapsto$ Taajuus
- Signaalin virheaste
- $\rightarrow$  Bittinopeus ja audiotila
- ← Koodekki
- Aika ja päivämäärä

# 8 FM-radion kuunteleminen

# Virittäydy FM-radioasemille

- Paina **D** LÄHDE valitaksesi [FM radio] -tilan.
- 2 Virittäydy radioasemalle kääntämällä VALITSEnuppia myötä- tai vastapäivään tai paina ja pidä se pohjassa kaksi sekuntia virittäytyäksesi seuraavaksi vahvimmalle radioasemalle.
- 3 Toista vaihe 2 virittäytyäksesi muille radioasemille.

### FM-radioasemien tallentaminen

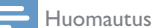

• Voit tallentaa enintään 20 FM-radioasemaa.

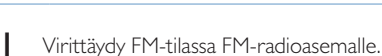

- 2 Paina  $\star$  ESIASETUS ja pidä se pohjassa kahden sekunnin ajan.
	- **►** Esiasetettujen radioasemien luettelo näytetään.
- 3 Valitse esiasetusnumero kääntämällä VALITSEpainiketta.
- 4 Varmista painamalla VALITSE-nuppia.
	- [Preset stored] näytetään.
	- Asema tallennetaan valittuun paikkaan.

### FM-radioasemien tallentaminen automaattisesti

Paina VALITSE-nuppia ja pidä se pohjassa FM-tilassa.

Yksikkö tallentaa kaikki saatavilla olevat FMradioasemat ja toistaa ensimmäisen aseman lähetyksen.

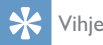

• Poista esitallennettu asema tallentamalla toinen asema sen paikalle.

### Esiasetetun FM-radioaseman valitseminen

FM-tilassa sinulla on kaksi tapaa valita esiasetettu radioasema.

#### Vaihtoehto A:

- $\overline{\phantom{a}}$  Paina  $\overline{\phantom{a}}$  ESIASETUS.
- 2 Valitse numero kääntämällä VALITSE-nuppia.
- 3 Varmista painamalla VALITSE-nuppia.

#### Vaihtoehto B:

Paina  $\blacktriangleright\blacktriangleright\blacktriangleright\blacktriangleright\blacktriangleright\blacktriangleright\textsf{isintyäks}$ esi edelliselle/seuraavalle esiasetetulle asemalle.

## Valikon käyttö FM-tilassa

 $\blacksquare$  Siirry FM-valikkoon FM-tilassa painamalla  $\equiv$ VALIKKO.

2 Käännä VALITSE-nuppia siirtyäksesi yhdestä valikon vaihtoehdosta toiseen:

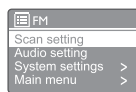

- [Scan setting]
- [Audio setting]
- [System settings]: säädä järjestelmäasetuksia (katso lukua "Järjestelmäasetusvalikon käyttö").
- [Main menu]: siirry päävalikkoon (katso luku "Päävalikon käyttö").
- 3 Valitse vaihtoehto painamalla VALITSE-nuppia.
- 4 Toista vaiheet 2-3, jos jonkin vaihtoehdon alla on käytettävissä ala-vaihtoehto.
	- Palaa aiempaan valikkoon painamalla  $\equiv$ .

#### [Scan setting]

- [Strong stations only?]-[YES]: skannaa vain FM-radioasemia, joilla on vahva signaali.
- [Strong stations only?]-[NO]: skannaa kaikkia saatavilla olevia FM-radioasemia.

#### [Audio setting]

- [Listen in Mono only?]-[YES]: valitse monolähetys.
- **[Listen in Mono only?]-[NO]:** valitse stereolähetys.

#### Huomautus

• Jos mitään painiketta ei paineta 15 sekunnin kuluessa, valikko poistuu.

### RDS-tietojen näyttäminen

RDS (Radio Data System) on palvelu, jonka avulla FM-asemat voivat näyttää lisätietoja. Jos kuuntelet RDS-signaalia käyttävää FM-asemaa, näytetään RDS-kuvake ja aseman nimi.

- 1 Virittäydy RDS-asemalle.
- 2 Paina  $\equiv$  ja pidä se pohjassa toistuvasti selataksesi seuraavia tietoja (mikäli ne ovat saatavilla):
	- **→** Aseman nimi
	- **←** Radion tekstiviestit
	- Ohjelmatyyppi
	- Taajuus
	- Päivämäärä

# 9 Järjestelmäasetusvalikon käyttö

- $\mathbf I$ Paina toimintatilassa ≡ siirtväksesi valikkoon.
- $\mathcal{P}$ Käännä VALITSE-nuppia toistuvasti valitaksesi kohdan [System settings].
- 3 Varmista painamalla VALITSE-nuppia.
- 4 Toista vaiheet 2-3 valitaksesi vaihtoehdon.

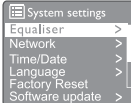

- [Equaliser]: valitse taajuuskorjaintila.
- [Network]: voit muodostaa verkkovhtevden.
- [Time/Date]: aseta päivämäärä ja aika.
- [Language]: valitse järjestelmän kieli.
- [Factory Reset]: nollaa radion oletusarvoisiin tehdasasetuksiin.
- [Software update]: tarkista ohjelmiston päivitystiedot.
- [Setup wizard]: opastaa sinua alustavan asennuksen suorittamisessa.
- [Info]: selvittää ohjelmistoversion.
- [Privacy policy]: tarkastele tietosuojailmoitusta.
- [Backlight]: säädä taustavaloasetuksia.

#### Huomautus

los mitään painiketta ei paineta 15 sekunnin kuluessa, valikko poistuu.

## Verkkoasetusten säätäminen

- Valitse [System settings]>[Network].
- າ Valitse vaihtoehto tai alavaihtoehto kääntämällä VALITSE-nuppia ja varmista sitten painamalla VALITSE-nuppia.
- [Network wizard]: opastaa sinua verkkoyhteyden muodostamisessa.
- **[PBC Wlan setup]:** valitse tämä vaihtoehto, jos langaton reitittimesi tukee WPS- ja PBC-asennustapoja.
- [View settings]: tarkastele nykyisiä verkkotietoja.
- [Manual settings]:
	- **IDHCP** enable1: kohdenna IP-osoite automaattisesti.
	- **[DHCP disable]**: kohdenna IP-osoite manuaalisesti.
- [Network profile]: näytä radion muistamien verkkojen luettelo.
- [Clear network settings]: tyhiennä verkkoasetusten valinnat.
- [Keep network connected?]: valitse. haluatko pitää verkon yhdistettynä.

### Ajan/päivämäärän asettaminen

#### Valitse [System settings]>[Time/Date].

 $\mathcal{P}$ Valitse vaihtoehto tai alavaihtoehto kääntämällä VALITSE-nuppia ja varmista sitten painamalla VALITSE-nuppia.

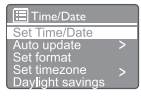

- [Set Time/Date]: aseta aika ja päivämäärä.
- [Auto update]:
	- [Update from DAB]: synkronoi aika DAB-asemien kanssa.
	- [Update from FM]: synkronoi aika FM-asemien kanssa.
	- [Update from network]: synkronoi aika Internet-radioasemien kanssa.
	- [No update]: deaktivoi ajan synkronointi.
- [Set format]: aseta 12/24 tunnin muoto.
- [Set timezone]: aseta aikavyöhyke.
- [Daylight savings]: aktivoi tai deaktivoi kesäaika.

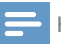

#### Huomautus

- Jos päivität ajan DAB:sta tai FM:stä, kesäaikavaihtoehdolla ei ole vaikutusta.
- Jos päivität verkosta, aseta aikavyöhykkeesi.

### Järjestelmän kielen asettaminen

- Valitse [System settings]>[Language]. ← Kieliluettelo näytetään.
- 2 Valitse järjestelmän kieli kääntämällä VALITSEnuppia ja varmista sitten painamalla VALITSEnuppia.

### Kaikkien asetusten nollaaminen

- Valitse [System settings]>[Factory Reset].
- 2 Valitse vaihtoehto kääntämällä VALITSEnuppia ja varmista sitten painamalla VALITSEnuppia.
	- [Yes]: nollaa radio oletusarvoisiin tehdasasetuksiin.
	- [No]: palaa edelliseen valikkoon.

### Ohjelmiston päivitystietojen tarkistaminen

- Valitse [System settings]> [Software update].
- Valitse vaihtoehto tai alavaihtoehto kääntämällä VALITSE-nuppia ja varmista sitten painamallaVALITSE-nuppia.
	- [Auto-check setting]: valitse, tarkistetaanko uudet ohjelmistoversiot säännöllisesti.
	- [Check now]: tarkista välittömästi, onko uusia ohjelmistoversioita saatavilla.

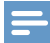

#### Huomautus

- Jos radio havaitsee, että uusi ohjelmisto on saatavilla, se kysyy sinulta, haluatko päivittää ohjelmiston. Jos suostut, uusi ohjelmisto ladataan ja asennetaan.
- Varmista, että radio on kytketty tasaiseen verkkovirtaan, ennen ohjelmiston päivittämistä. Virran irrottaminen ohjelmiston päivityksen aikana voi vahingoittaa tuotetta.

### **Ohjelmistoversion** selvittäminen

- Valitse [System settings]>[lnfo].
	- ← Nykyinen ohjelmistoversio näytetään.

### Taustavaloasetusten säätäminen

- Valitse [System settings]>[Backlight].
- 2 Valitse vaihtoehto tai alavaihtoehto kääntämällä VALITSE-nuppia ja varmista sitten painamalla VALITSE-nuppia.
	- [Timeout]: valitse näytön taustavalolle aikakatkaisujakso.
	- [On level]: valitse taustavalon kirkkaustaso.
	- [Dim level]: valitse näytön himmeystaso vaihtoehdoista Keskitaso, Matala ja Pois.

# 10 Päävalikon käyttö

- $\Box$  Siirry ylävalikkoon painamalla toimintatilassa  $\equiv$ .
- 2 Käännä VALITSE-nuppia toistuvasti valitaksesi kohdan [Main menu].

3 Varmista painamalla VALITSE-nuppia.

- 4 Toista vaiheet 2-3 valitaksesi vaihtoehdon.
	- [Internet radio]: valitse Internet-radiotila.
	- [Podcasts]: valitse Podcast-radiotila.
	- **[Spotify]**: valitse Spotify-tila.
	- [DAB]: valitse DAB-tila.
	- **FFM1:** valitse FM-tila.
	- [Bluetooth]: valitse Bluetooth-tila.
	- [Sleep]: aseta uniajastin.
	- [Alarms]: aseta hälytysajastin.
	- [System settings]: säädä järjestelmäasetuksia (katso kohta "Järjestelmäasetusvalikon käyttö").

#### Huomautus

- Jos mitään painiketta ei paineta 15 sekunnin kuluessa, valikko poistuu.
- Voit myös painaa kohtaa LÄHDE valitaksesi tilan: Internet-radio, Podcastit, Spotify, DAB-radio, FM-radio tai Bluetooth.

### Hälytyksen asettaminen

Huomautus

- Voit asettaa kaksi eri hälytystä hälyttämään eri aikoihin.
- Varmista, että kellon asetukset on tehty oikein, jotta hälytykset toimivat normaalisti.
- 1 Valitse [Main menu]>[Alarms].
	- Jos kelloa ei ole asetettu, näet viestin, joka kehottaa asettamaan kellon.
- $2$  latka painamalla OK.
	- ← Päivänumero vilkkuu.
- 3 Aseta päivä kääntämällä VALITSE-nuppia ja varmista sitten painamalla VALITSE-nuppia.
	- Kuukausinumero vilkkuu.
- 4 Toista vaihe 3 asettaaksesi kuukauden, vuoden ja ajan.
	- Vaihtoehdot [Alarm 1: off [00:00]] ja [Alarm 2: off [00:00]] näytetään.

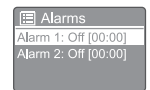

- 5 Toista vaihe 3 valitaksesi kohdan [Alarm 1: off [00:00]]>[Enable:][Off].
- 6 Toista vaihe 3 aktivoidaksesi tai deaktivoidaksesi hälytysajastimen.
	- [Off]: deaktivoi hälytysajastin.
	- [Daily]: hälytys soi joka päivä.
	- [Once]: hälytys soi vain kerran.
	- [Weekends]: hälytys soi lauantaisin ja sunnuntaisin.
	- [Weekdays]: hälytys soi joka päivä maanantaista perjantaihin.
- **7** Toista vaihe 3 valitaksesi kohdan [time] ja aseta sitten hälytysaika.
- 8 Toista vaihe 3 valitaksesi kohdan **[mode]** ja aseta sitten hälytyksen lähde.
	- [Buzzer]: valitse hälytyksen lähteeksi summeri.
	- [Internet radio]: valitse hälytyksen lähteeksi viimeksi kuuntelemasi Internetradioasema.
	- [DAB]: valitse hälytyksen lähteeksi viimeksi kuuntelemasi DAB-radioasema.
	- [FM]: valitse hälytyksen lähteeksi viimeksi kuuntelemasi FM-radioasema.
- 9 Toista vaihe 3 valitaksesi kohdan [preset] ja valitse sitten hälytyksesi lähteeksi viimeksi kuuntelemasi asema tai esiasetettu asema.
- 10 Toista vaihe 3 valitaksesi kohdan [Volume] ja aseta sitten hälytyksen äänenvoimakkuus.
- 1 Toista vaihe 3 valitaksesi kohdan [Save].
	- ← Hälytys I on asetettu.
- 12 Aseta hälytys 2 toistamalla vaiheet 5-11.

Huomautus

- Kun hälytys on aktivoitu, näytetään joko hälytyksen 1 tai 2 hälytyskuvake.
- Pysäytä hälytys painamalla radiossa olevaa painiketta O.
- Voit myös siirtyä kohtaan [System settings] > [Time/Date] asettaaksesi ajan ja päivämäärän (katso kohta "Järjestelmäasetusvalikon käyttö" > "Ajan/päivämäärän asettaminen").

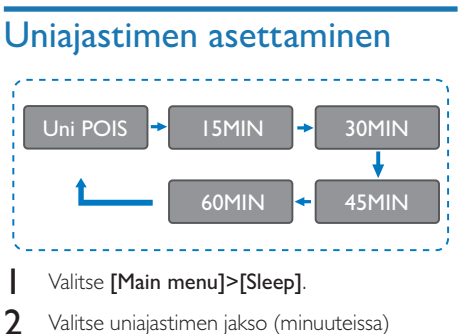

kääntämällä toistuvasti VALITSE-nuppia.

← Kun [Sleep OFF] näytetään, uniajastin on deaktivoitu.

# 11 Muut ominaisuudet

# Äänen mykistäminen

• Voit mykistää äänen tai poistaa mykistyksen painamalla musiikin toistamisen aikana MYKISTÄ.

### Musiikin toistaminen Bluetoothin kautta

- Piana **D** LÄHDE valitaksesi [Bluetooth]-tilan.
- $2$  Siirry valikkoon painamalla  $\equiv$  VALIKKO.
- 3 Käännä VALITSE-nuppia siirtyäksesi yhdestä valikon vaihtoehdosta toiseen:
	- Valitse valikosta vaihtoehto laiteparin muodostamiselle ja paina VALITSEpainiketta.
	- Näet kehotteen "Please connect with a device to: Philips TAR8805" ("Yhdistä laitteella kohteeseen: Philips TAR8805") ja Bluetooth-kuvake vilkkuu.
	- Ota Bluetooth käyttöön Bluetoothlaitteessasi ja etsi Bluetooth-laitteita, joiden kanssa se voi muodostaa laiteparin.
	- Valitse laiteparin muodostamiseen laitteellasi näkyvä [Philips TAR8805].
	- Kun yhteyden muodostaminen onnistuu, näytöllä näkyvä viesti muuttuu muotoon [Connected] ja Bluetooth-kuvakkeen vilkkuminen loppuu.
- 4 Valitse vaihtoehto painamalla VALITSE-nuppia.
- 5 Toista vaiheet 3-4, jos jonkin vaihtoehdon alla on käytettävissä ala-vaihtoehto.
	- $\rightarrow$  Palaa aiempaan valikkoon painamalla  $\equiv$

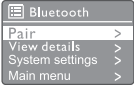

## Äänenvoimakkuuden säätäminen

• Musiikin toistamisen aikana voit säätää äänenvoimakkuutta kääntämällä - VOL + -nuppia.

## Langaton lataus

• Internet-radio voi ladata langattoman latauksen kanssa yhteensopivia puhelimia, kun asetat puhelimesi radiossa olevan langaton lataus -logon päälle. Latauskuvake näkyy näytöllä latauksen aikana.

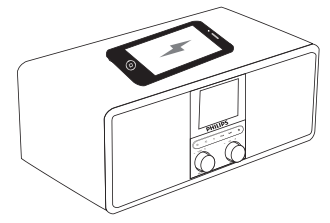

• Voit myös käyttää radion takaosassa olevaa USB-latausporttia ladataksesi muita laitteita, jotka eivät tue langatonta lataamista.

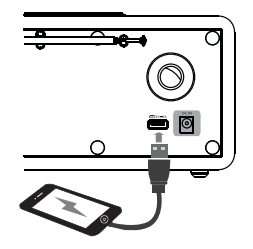

# 12 Tuotetiedot

# Tekniset tiedot

#### Vahvistin

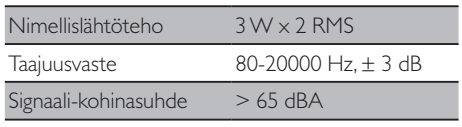

#### Wi-Fi

Wi-Fi-Protokolla 802.11b/g/n

#### Viritin

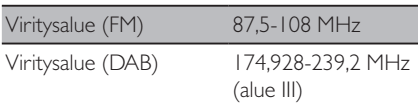

#### Kaiutin

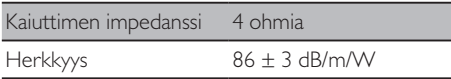

#### Bluetooth

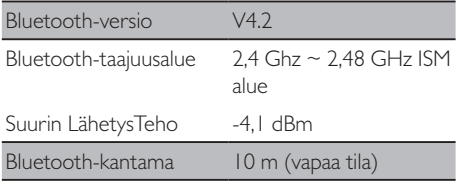

#### **WIFI**

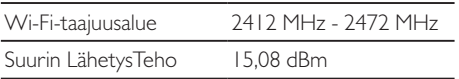

#### Yleistiedot

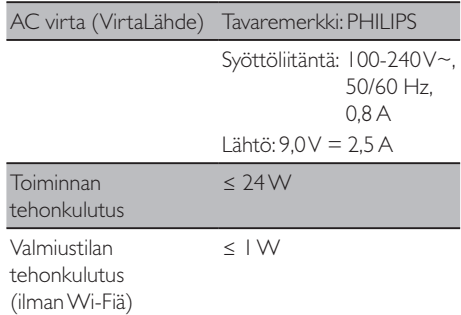

#### Mitat

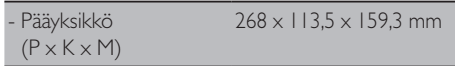

#### Paino

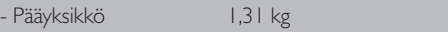

# 13 Vianetsintä

#### Varoitus

• Älä koskaan poista tämän laitteen koteloa.

Jotta takuu pysyy voimassa, älä koskaan yritä itse korjata järjestelmää.

Jos kohtaat ongelmia käyttäessäsi tätä tuotetta, tarkista seuraavat kohdat, ennen kuin pyydät huoltopalvelua. Jos ongelma ei ratkea, siirry Philipsin verkkosivustolle (www.philips.com/support). Kun otat yhteyttä Philipsiin, varmista, että laite on lähelläsi, ja että malli- ja sarjanumero on näkyvillä.

#### **Ei virtaa**

- Varmista, että kelloradion AC-virtapistoke on yhdistetty oikein.
- Varmista, että AC-pistorasiaan tulee virtaa.

#### **Ei ääntä tai heikko äänenlaatu**

- Säädä äänenvoimakkuutta.
- Tarkista, onko radio mykistetty tai purkaako radio vielä radioaseman puskurimuistia.
- Avaa radioantenni kokonaan ja säädä sen asentoa.
- Pidä radio loitolla muista sähkölaitteista, jotta vältät radiohäiriöt.
- Tarkista Wi-Fi-verkkoyhteys.
- Käännä Wi-Fi-antennia ja säädä sen asentoa.

#### **Radio ei vastaa**

- Irrota AC-virtapistoke ja kytke se takaisin. Kytke radio tämän jälkeen uudestaan päälle.
- Tarkista, onko radio valmiustilassa. Mikäli radio on valmiustilassa, kytke se päälle.

#### **Huono radiosignaali**

- Pidä radio loitolla muista sähkölaitteista, jotta vältät radiohäiriöt.
- Avaa radioantenni kokonaan ja säädä sen asentoa.
- Tarkista Wi-Fi-verkkoyhteys.
- Käännä Wi-Fi-antennia ja säädä sen asentoa.

#### **Liian heikko Wi-Fi-signaali**

- Tarkista reitittimesi ja radion välinen etäisyys.
- Käännä Wi-Fi-antennia ja säädä sen asentoa.

#### **Yhteyttä Wi-Fi-verkkoosi ei voida muodostaa**

- Tarkista, onko langaton reitittimesi päällä.
- Tarkista, tukeeko langaton reitittimesi WPS:ää. Yhdistä WPS-tuettu reitittimesi radioon oikealla asennustavalla (PBC tai PIN). Katso tarpeen vaatiessa Wi-Fi-yhteyden asettamisohjeet langattoman reitittimesi käyttöoppaasta.
- Määritä Wi-Fi-asetukset uudelleen (katso kohta "Aloitus">"Suorita alustava asennus" ja "Järjestelmäasetusvalikon käyttö">"Verkkoasetusten säätäminen").

#### **Jotkin asemat eivät aina toimi**

- Jotkin asemat saattavat tukea vain rajoitettua kuuntelijamäärää. Jos yrität uudelleen muutaman minuutin kuluttua, voit kuunnella näitä asemia.
- Asema ei lähetä. Yritä uudelleen myöhemmin.

#### **Jotkin asemat katoavat asemaluettelosta**

• Kun asema lopettaa lähettämisen Internetissä, se poistetaan luettelosta. Radio tarkistaa koko ajan, lähettääkö asema. Jos asema aloittaa lähettämisen uudelleen, se palautetaan asemaluetteloon.

#### **Hälytys ei toimi**

• Asete kello/hälytys oikein.

 $22$  FI

# 14 Huomioitavaa

Kaikki tähän laitteeseen tehdyt muutokset ja muokkaukset, joita MMD Hong Kong Holding Limited ei ole nimenomaisesti hyväksynyt, saattavat mitätöidä käyttäjän valtuuden käyttää laitteistoa.

## Vaatimustenmukaisuus

 $\epsilon$ 

Täten MMD Hong Kong Holding Limited vakuuttaa, että tämä tuote on 2014/53/EUdirektiivin olennaisten vaatimusten ja muiden asiaankuuluvien säännösten mukainen. Löydät vaatimustenmukaisuusvakuutuksen osoitteesta www.philips.com/support.

# Ympäristöstä huolehtiminen

#### **Vanhan tuotteen sekä akkujen ja paristojen hävittäminen**

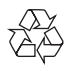

Tuotteesi suunnittelussa ja valmistuksessa on käytetty laadukkaita materiaaleja ja osia, jotka voidaan kierrättää ja käyttää uudelleen.

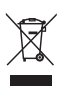

Tämä merkki tarkoittaa, että tuote kuuluu eurooppalaisen 2012/19/EU-direktiivin soveltamisalaan.

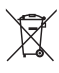

Tämä kuvake tarkoittaa, että tuotteessa on paristoja, joita eurooppalainen 2013/56/EU -direktiivi koskee, eikä niitä saa hävittää tavallisen kotitalousjätteen mukana.

Tutustu paikalliseen sähkö- ja elektroniikkalaitteiden ja paristojen keräysjärjestelmään. Noudata paikallisia säädöksiä äläkä hävitä tuotetta tai paristoja tavallisen talousjätteen mukana. Vanhojen tuotteiden ja paristojen asianmukainen hävittäminen auttaa ehkäisemään ympäristölle ja ihmisten terveydelle mahdollisesti koituvia haittavaikutuksia.

#### **Hävitettävien paristojen poistaminen**

Katso ohjeet hävitettävien paristojen poistamiseen paristojen asennusta koskevasta osiosta.

#### **Ympäristötiedot**

Kaikki tarpeeton pakkausmateriaali on jätetty pois. Olemme pyrkineet tekemään pakkauksesta helpon jakaa kolmeen eri materiaaliin: pahvi (laatikko), polystyreenivaahto (pehmuste) ja polyeteeni (pussit, suojaava vaahtolevy).

Järjestelmäsi koostuu materiaaleista, jotka voidaan kierrättää ja käyttää uudelleen, jos asiaan erikoistunut yhtiö purkaa sen. Noudata paikallisia pakkausmateriaalien, tyhjien paristojen ja vanhojen laitteiden hävittämistä koskevia säännöksiä.

## Tavaramerkki-ilmoitus

# **83 Bluetooth**®

Bluetooth® -sanamerkki ja -logot ovat Bluetooth SIG, Inc:n omistamia rekisteröityjä tavaramerkkejä ja MMD Hong Kong Holding Limited käyttää näitä merkkejä lisenssillä. Muut tavaramerkit ja tuotenimet kuuluvat niiden omistajille.

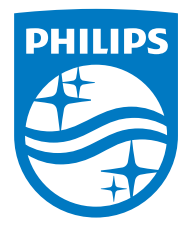

Tekniset tiedot voivat muuttua ilman erillistä ilmoitusta.

Philips ja Philip-kilpimerkki ovat Koninklijke Philips N.V:n rekisteröityjä tavaramerkkejä, joita käytetään lisenssillä. Tämä tuote on valmistettu ja sitä myydään MMD Hong Kong Holding Limitedin tai sen kumppanien vastuulla. MMD Hong Kong Holding Limited on tämän tuotteen takaaja.

TAR8805\_10\_UM\_V1.0

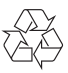